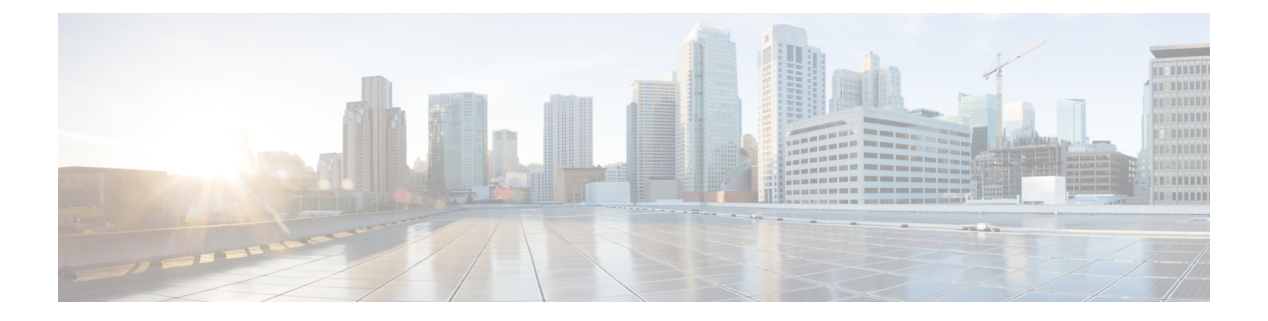

# **VLAN** の設定

- 機能情報の確認 (1 ページ)
- VLAN の前提条件 (1 ページ)
- VLAN の制約事項 (2 ページ)
- VLAN について (2 ページ)
- VLAN の設定方法 (8 ページ)
- VLAN のモニタリング (15 ページ)
- 設定例 (16 ページ)
- 次の作業 (16 ページ)

## 機能情報の確認

ご使用のソフトウェアリリースでは、このモジュールで説明されるすべての機能がサポートさ れているとは限りません。最新の機能情報および警告については、使用するプラットフォーム およびソフトウェア リリースの Bug Search Tool およびリリース ノートを参照してください。 このモジュールに記載されている機能の詳細を検索し、各機能がサポートされているリリース のリストを確認する場合は、このモジュールの最後にある機能情報の表を参照してください。

プラットフォームのサポートおよびシスコソフトウェアイメージのサポートに関する情報を検 索するには、Cisco Feature Navigator を使用します。Cisco Feature Navigator にアクセスするに は、<https://cfnng.cisco.com/>に進みます。Cisco.com のアカウントは必要ありません。

## **VLAN** の前提条件

VLAN 設定時の前提条件と考慮事項を次に示します。

- VLANを作成する前に、VLANトランキングプロトコル(VTP)を使用してネットワーク のグローバルな VLAN 設定を維持するかどうかを決定する必要があります。
- スイッチは、VTPクライアント、サーバー、およびトランスペアレントの各モードで1000 の VLAN をサポートしています。

## **VLAN** の制約事項

次に、VLAN を設定する際の制約事項を示します。

• 標準範囲の VLAN 設定の CPU 使用率が高いことを示す警告メッセージを回避するには、 使用する VLAN を 256 までにすることを推奨します。この場合、約10 のアクセス イン ターフェイス、または5つのトランクインターフェイスが同時にフラップできます。これ による CPU 使用率への影響はごくわずかです (同時にフラップするインターフェイスが 多い場合は、CPU 使用率が非常に高くなる場合があります)。

## **VLAN** について

### 論理ネットワーク

VLANは、ユーザの物理的な位置に関係なく、機能、プロジェクトチーム、またはアプリケー ションなどで論理的に分割されたスイッチド ネットワークです。VLAN は、物理 LAN と同じ 属性をすべて備えていますが、同じ LAN セグメントに物理的に配置されていないエンド ス テーションもグループ化できます。どのようなdeviceポートでもVLANに属することができ、 ユニキャスト、ブロードキャスト、マルチキャストのパケットは、その VLAN 内のエンド ス テーションだけに転送またはフラッディングされます。各 VLAN は 1 つの論理ネットワーク と見なされ、VLAN に属さないステーション宛のパケットは、ルータまたはフォールバック ブリッジングをサポートするdeviceを経由して伝送しなければなりません。VLAN はそれぞれ が独立した論理ネットワークと見なされるので、VLANごとに独自のブリッジ管理情報ベース (MIB)情報があり、スパニングツリーの独自の実装をサポートできます。

VLAN は通常、IP サブネットワークに対応付けられます。たとえば、特定の IP サブネットに 含まれるエンドステーションはすべて同じVLANに属します。device上のインターフェイスの VLAN メンバーシップは、インターフェイスごとに手動で割り当てます。この方法でdevice イ ンターフェイスを VLAN に割り当てた場合、これをインターフェイス ベース(またはスタ ティック)VLAN メンバーシップと呼びます。

VLAN 間のトラフィックは、ルーティングする必要があります。

deviceは、device仮想インターフェイス(SVI)を使用して、VLAN 間でトラフィックをルー ティングできます。VLAN 間でトラフィックをルーティングするには、SVI を明示的に設定し て IP アドレスを割り当てる必要があります。

### サポートされる **VLAN**

スイッチは、VTP クライアント、サーバ、およびトランスペアレントの各モードで VLAN を サポートしています。VLAN は、1 ~ 4094 の番号で識別します。VLAN ID 1002 ~ 1005 は、 トークンリングおよびファイバ分散データ インターフェイス (FDDI) VLAN 専用です。

VTP バージョン 1 およびバージョン 2 は、標準範囲の VLAN (VLAN ID 1 ~ 1005) だけをサ ポートします。これらのバージョンで 1006 ~ 4094 の VLAN ID を作成する場合は、スイッチ を VTP トランスペアレント モードにする必要があります。Cisco IOS Release 12.2(52)SE 以降で は VTP バージョン 3 をサポートします。VTP バージョン 3 は、VLAN 範囲全体 (VLAN 1 ~ 4094) をサポートします。拡張範囲 VLAN(VLAN 1006 ~ 4094)は、VTP バージョン 3 での みサポートされます。拡張 VLAN がドメインに設定されている場合は、VTP バージョン 3 か ら VTP バージョン 2 に変換できません。

スイッチは、最大 128 のスパニングツリー インスタンスを持つ Per-VLAN Spanning-Tree Plus (PVST+)または Rapid PVST+ をサポートします。VLAN ごとに 1 つずつスパニングツリー インスタンスを使用できます。スイッチは、イーサネット ポート経由の VLAN トラフィック の送信方式として IEEE 802.1Q トランキングのみをサポートします。

## **VLAN** ポート メンバーシップ モード

VLANに所属するポートは、メンバーシップモードを割り当てることで設定します。メンバー シップ モードは、各ポートが伝送できるトラフィックの種類、および所属できる VLAN の数 を指定します。

ポートがVLANに所属すると、deviceはVLAN単位で、ポートに対応するアドレスを学習して 管理します。

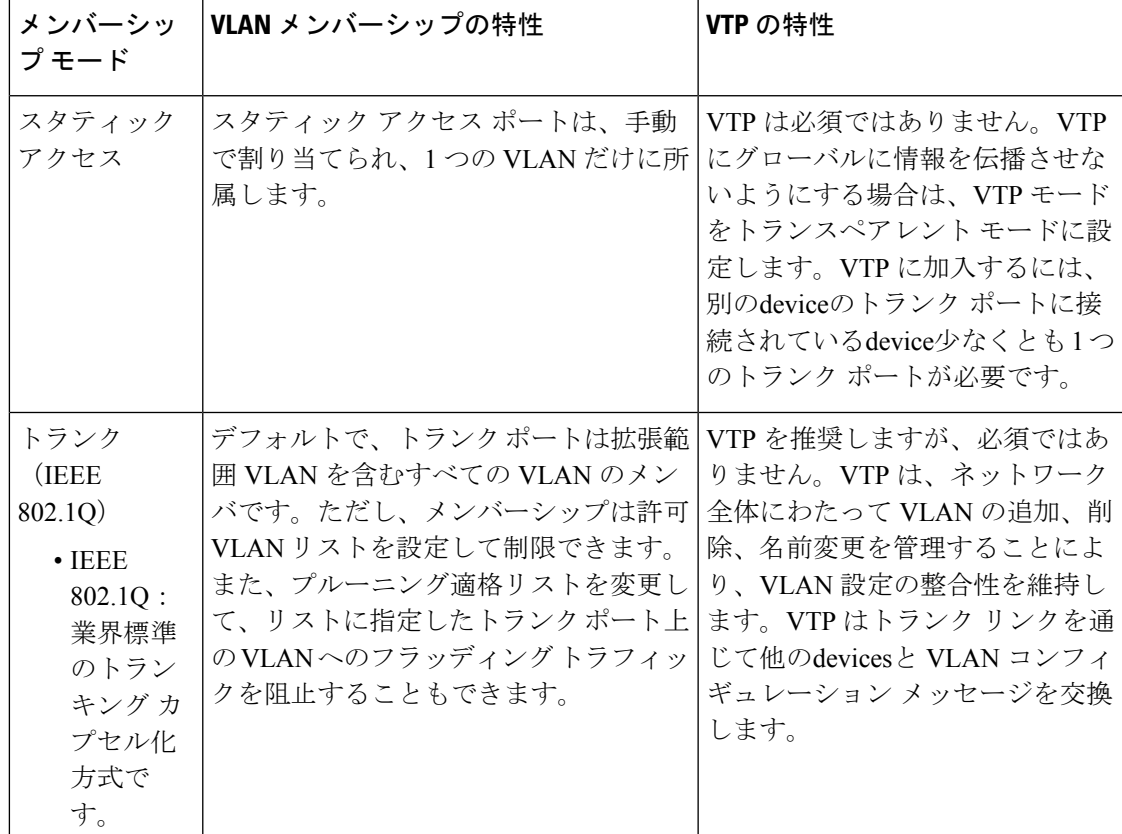

表 **<sup>1</sup> :** ポートのメンバーシップ モードとその特性

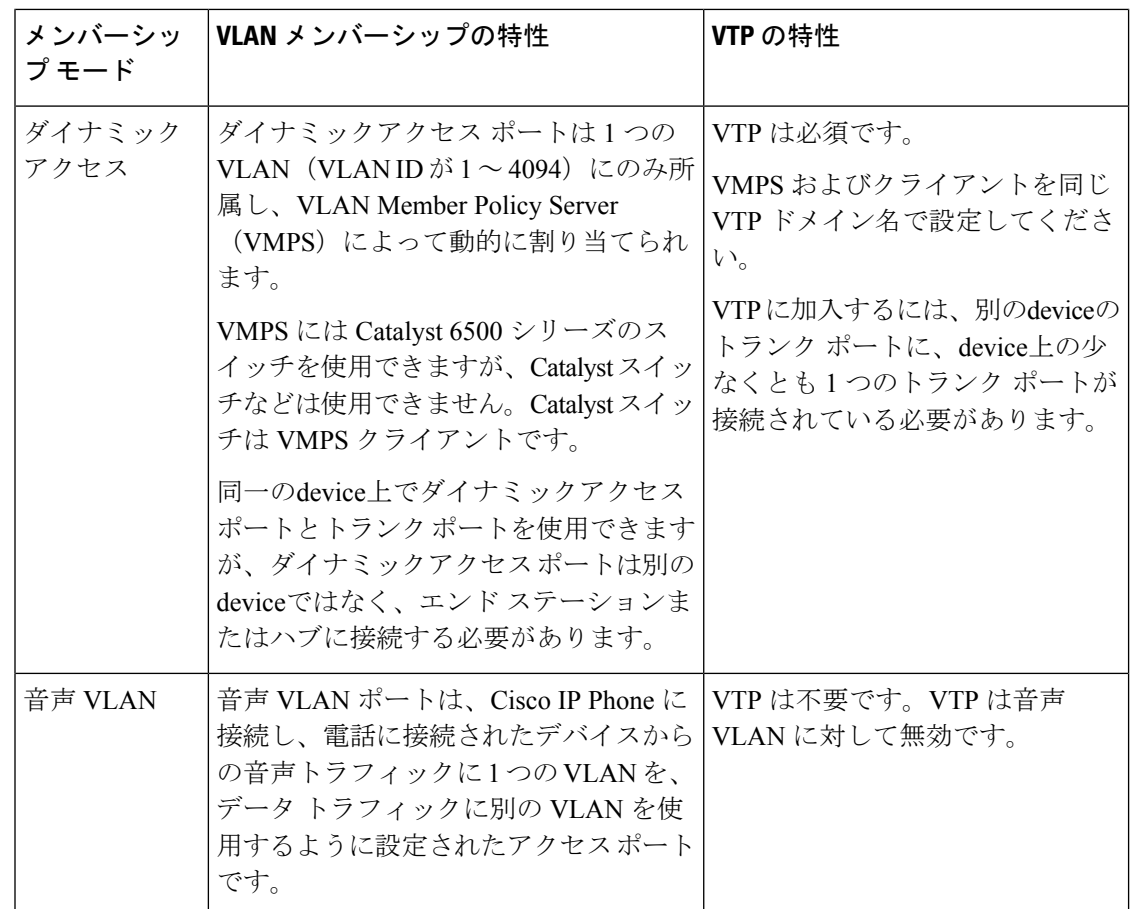

## **VLAN** コンフィギュレーション ファイル

VLAN ID 1 ~ 1005 の設定は vlan.dat ファイル (VLAN データベース) に書き込まれます。こ の設定を表示するには、**show vlan** 特権 EXEC コマンドを入力します。*vlan.dat* ファイルはフ ラッシュメモリに格納されます。VTP モードがトランスペアレント モードの場合、それらの 設定もdeviceの実行コンフィギュレーション ファイルに保存されます。

さらに、インターフェイスコンフィギュレーションモードを使用して、ポートのメンバーシッ プ モードの定義、VLAN に対するポートの追加および削除を行います。これらのコマンドの 実行結果は、実行コンフィギュレーションファイルに書き込まれます。このファイルを表示す るには、**show running-config** 特権 EXEC コマンドを入力します。

VLAN および VTP 情報(拡張範囲 VLAN 設定情報を含む)をスタートアップ コンフィギュ レーション ファイルに保存して、deviceを再起動すると、deviceの設定は次のように選択され ます。

• スタートアップ コンフィギュレーションおよび VLAN データベース内の VTP モードがト ランスペアレントで、VLANデータベースとスタートアップコンフィギュレーションファ イルの VTP ドメイン名が一致する場合は、VLAN データベースが無視され(クリアさ れ)、スタートアップ コンフィギュレーション ファイル内の VTP および VLAN 設定が使 用されます。VLAN データベース内の VLAN データベース リビジョン番号は変更されま せん。

- スタートアップ コンフィギュレーション内の VTP モードまたはドメイン名が VLAN デー タベースと一致しない場合、VLAN ID 1 ~ 1005 のドメイン名、VTP モード、および VTP 設定には VLAN データベース情報が使用されます。
- VTP バージョン 1 および 2 では、VTP モードがサーバである場合、VLAN ID 1 ~ 1005 の ドメイン名と VLAN 設定で VLAN データベース情報が使用されます。VTP バージョン 3 は、VLAN 1006 ~ 4094 もサポートします。
- イメージ 15.0(02)SE6 から、vtp トランスペアレントおよびオフ モードでは、VLAN はイ ンターフェイスに適用されない場合でも、startup-config から作成されます。

スイッチの設定をリセットする前に、**write erase**コマンドを使用して、必ずコンフィギュ レーションファイルと一緒にvlan.datファイルを削除してください。これにより、リセッ ト時にスイッチが正しく再起動します。 (注)

### 標準範囲 **VLAN** 設定時の注意事項

標準範囲 VLAN は、ID が 1 ~ 1005 の VLAN です。

VTP 1 および 2 は、標準範囲 VLAN だけをサポートします。

ネットワーク内で標準範囲 VLAN を作成または変更する場合には、次の注意事項に従ってく ださい。

- 標準範囲 VLAN は、1 ~ 1001 の番号で識別します。VLAN 番号 1002 ~ 1005 は、トーク ンリングおよび FDDI VLAN 専用です。
- VLAN 1 ~ 1005 の VLAN 設定は、常に VLAN データベースに格納されます。VTP モード がトランスペアレント モードの場合、VTP と VLAN の設定もdeviceの実行コンフィギュ レーション ファイルに保存されます。
- deviceが VTP サーバー モードまたは VTP トランスペアレント モードの場合は、VLAN データベース内の VLAN 2 ~ 1001 の設定を追加、変更、または削除できます(VLAN ID 1 および 1002 ~ 1005 は自動作成され、削除できません)。
- VTP バージョン 1 および2 では、deviceは VTP トランスペアレント モード (VTP は無効) でのみ、VLAN ID 1006 ~ 4094 をサポートします。これらは拡張範囲 VLAN であり、設 定オプションには制限があります。VTP トランスペアレント モードで作成された拡張範 囲 VLAN は、VLAN データベースに保存されず、伝播されません。VTP バージョン 3 で は、VTP サーバー モードでの拡張範囲 VLAN (VLAN 1006~4094) データベース伝播を サポートします。拡張 VLAN を設定している場合は、VTP バージョン 3 からバージョン 1 または 2 に変換できません。
- VLAN を作成する前に、deviceを VTP サーバー モードまたは VTP トランスペアレント モードにする必要があります。deviceがVTPサーバーである場合には、VTPドメインを定 義する必要があります。VTP ドメインを定義しないと、VTP は機能しません。
- deviceは、トークンリングまたは FDDI メディアをサポートしません。deviceは FDDI、 FDDI-Net、TrCRF、または TrBRF トラフィックを転送しませんが、VTP を介して VLAN 設定を伝播します。
- deviceでは、一定数のスパニングツリー インスタンスがサポートされています(最新情報 についてはデータシートを参照してください)。deviceのアクティブな VLAN 数が、サ ポートされているスパニングツリーインスタンス数より多い場合でも、スパニングツリー はサポートされている数のVLANでのみ有効になり、残りのVLANではスパニングツリー は無効になります。

device上の使用可能なスパニングツリー インスタンスをすべて使い切ってしまった後に、 VTP ドメインの中にさらに別の VLAN を追加すると、そのdevice上にスパニングツリーが 稼働しないVLANが生成されます。そのdeviceのトランクポート上でデフォルトの許可リ スト(すべての VLAN を許可するリスト)が設定されていると、 すべてのトランク ポー ト上に新しい VLAN が割り当てられます。ネットワークトポロジによっては、新しい VLAN上で、切断されないループが生成されることがあります。特に、複数の隣接devices でスパニングツリー インスタンスをすべて使用してしまっている場合には注意が必要で す。スパニングツリー インスタンスの割り当てを使い果たしたdevicesのトランク ポート に許可リストを設定することにより、このような可能性を防ぐことができます。

device上のVLANの数がサポートされているスパニングツリーインスタンスの最大数を超 える場合、device上に IEEE 802.1s Multiple STP (MSTP) を設定して、複数の VLAN を単 一のスパニングツリー インスタンスにマッピングすることを推奨します。

### 拡張範囲 **VLAN** 設定時の注意事項

拡張範囲 VLAN は、ID が 1006 ~ 4094 の VLAN です。

VTP 3 は拡張範囲 VLAN のみをサポートしています。

拡張範囲 VLAN を作成するときは次の注意事項に従ってください。

- 拡張範囲の VLAN ID は、deviceが VTP バージョン 3 を実行していない場合は VLAN デー タベースに保存されず、VTP で認識されません。
- プルーニング適格範囲に拡張範囲 VLAN を含めることはできません。
- VTP バージョン 1 または 2 では、グローバル コンフィギュレーション モードで、VTP モードをトランスペアレントに設定できます。VTPトランスペアレントモードでdeviceが 始動するように、この設定をスタートアップコンフィギュレーションに保存する必要があ ります。このようにしないと、deviceをリセットした場合に、拡張範囲 VLAN 設定が失わ れます。VTP バージョン 3 で拡張範囲 VLAN を作成する場合は、VTP バージョン 1 また は 2 に変更できません。

## **VLAN** のデフォルト設定

### イーサネット **VLAN** のデフォルト設定

次の表に、イーサネット VLAN のデフォルト設定を記載します。

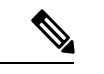

スイッチがサポートするのは、イーサネット インターフェイスだけです。FDDI および トークンリングVLANは、ローカルではサポートされないので、FDDIおよびトークンリ ングメディア固有の特性は、他のスイッチに対するVTPグローバルアドバタイズにのみ 設定します。 (注)

表 **2 :** イーサネット**VLAN** のデフォルトおよび範囲

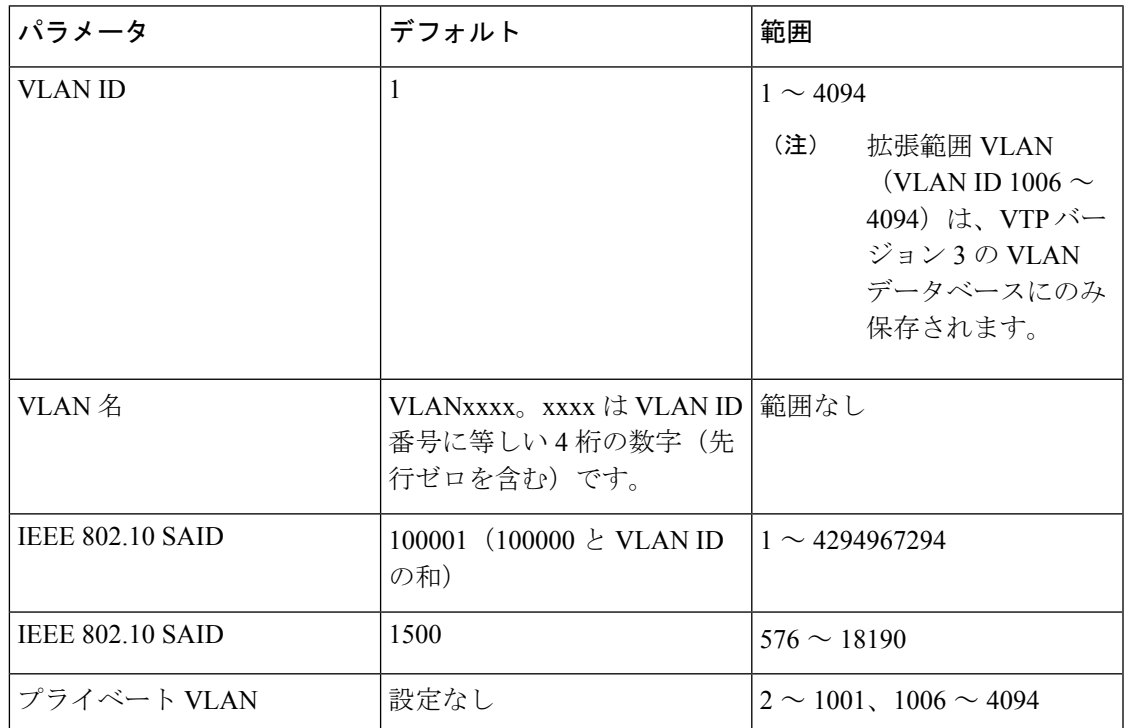

#### **VLAN** のデフォルト設定

拡張範囲 VLAN については MTU サイズ、プライベート VLAN、およびリモート SPAN 設定ス テートしか変更できません。残りのすべての特性はデフォルト状態のままでなければなりませ  $h_{\circ}$ 

 $\label{eq:1} \bigotimes_{\mathbb{Z}}\mathbb{Z}_{\mathbb{Z}}$ 

リモート SPAN をサポートするには、スイッチが LAN Base イメージを実行している必要 があります。 (注)

## **VLAN** の設定方法

## 標準範囲 **VLAN** の設定方法

VLAN データベースに新しい標準範囲 VLAN を作成したり、VLAN データベース内の既存の VLAN を変更したりする場合、次のパラメータを設定できます。

- VLAN ID
- VLAN 名
- VLAN タイプ
	- イーサネット
	- Fiber Distributed Data Interface [FDDI]
	- FDDI ネットワーク エンティティ タイトル [NET]
	- TrBRF または TrCRF
	- トークンリング
	- トークンリング Net
- VLAN ステート(アクティブまたは中断)
- Security Association Identifier (SAID)
- TrBRF VLAN のブリッジ識別番号
- FDDI および TrCRF VLAN のリング番号
- TrCRF VLAN の親 VLAN 番号
- TrCRF VLAN のスパニングツリー プロトコル (STP) タイプ
- ある VLAN タイプから別の VLAN タイプに変換するときに使用する VLAN 番号

*vlan.dat* ファイルを手動で削除しようとすると、VLAN データベースの不整合が生じる可能性 があります。VLAN 設定を変更する場合は、この項の手順に従ってください。

#### イーサネット **VLAN** の作成または変更

VLAN データベース内の各イーサネット VLAN の ID は 4 桁の一意の数字で、1 ~ 1001 を指定 できます。VLAN ID 1002 ~ 1005 は、トークンリングおよび FDDI VLAN 用に予約されていま す。標準範囲 VLAN を作成して VLAN データベースに追加するには、VLAN に番号および名 前を割り当てます。

# 

VTP バージョン 1 および 2 でdeviceが VTP トランスペアレント モードの場合は、1006 を 超える VLAN ID を割り当てることができますが、それらを VLAN データベースに追加で きません。 (注)

#### 手順の概要

- **1. enable**
- **2. configure terminal**
- **3. vlan** *vlan-id*
- **4. name** *vlan-name*
- **5. mtu** *mtu-size*
- **6. remote-span**
- **7. end**
- **8. show vlan** { **name** *vlan-name* | **id** *vlan-id*}
- **9. copy running-config startup-config**

#### 手順の詳細

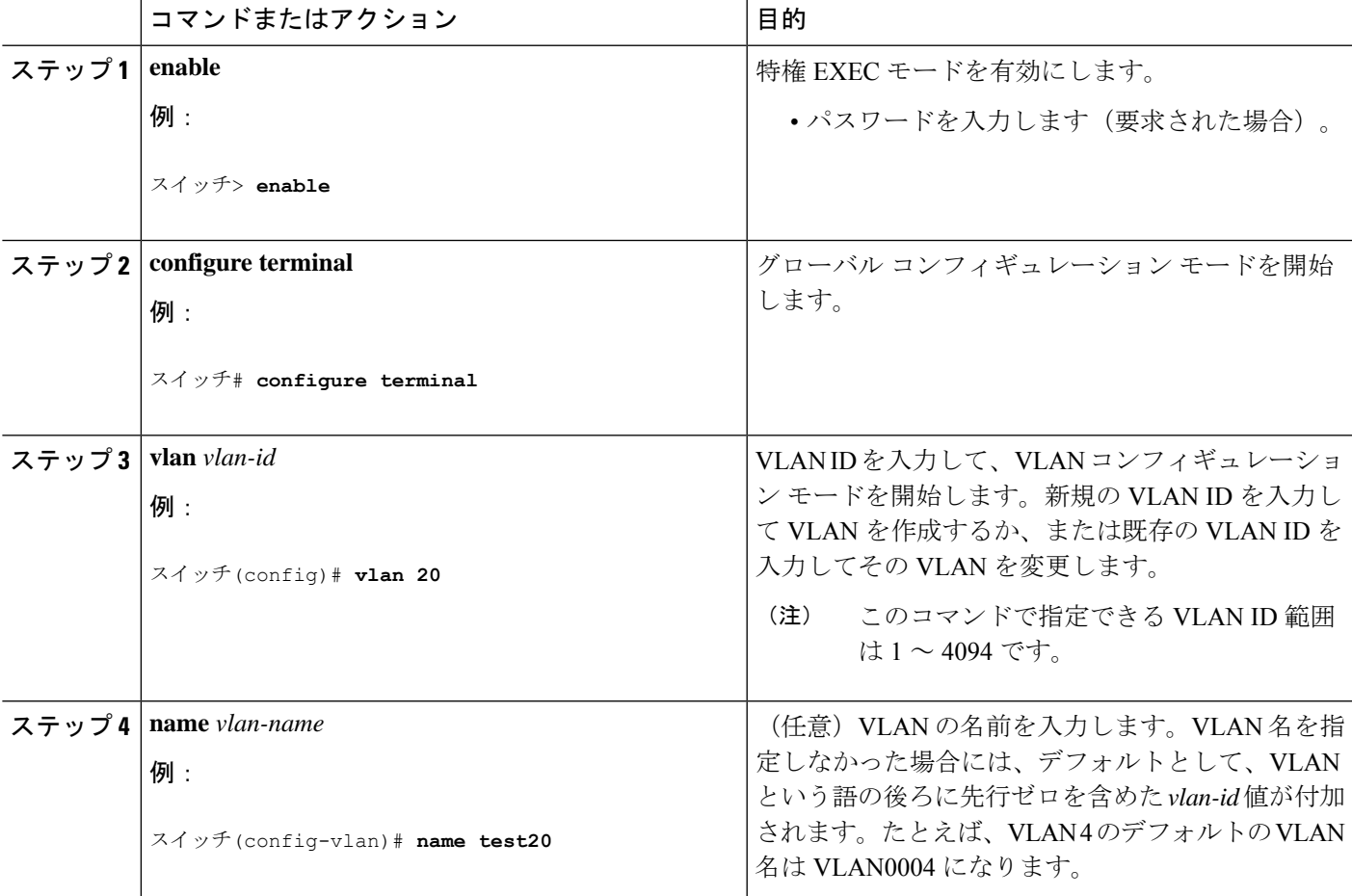

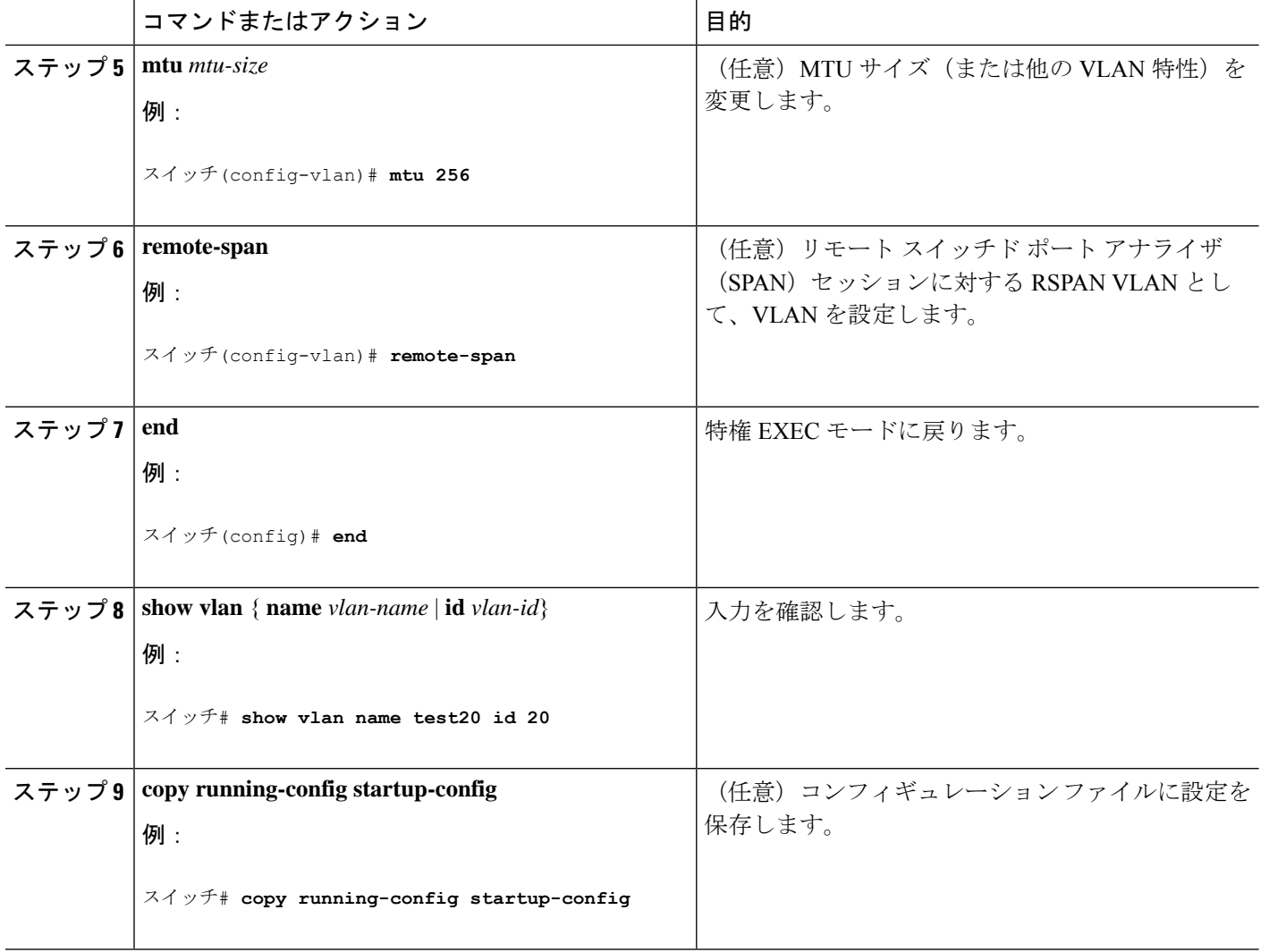

### **VLAN** の削除

VTP サーバー モードのdeviceから VLAN を削除すると、VTP ドメイン内のすべてのdevicesの VLAN データベースから、その VLAN が削除されます。VTP トランスペアレント モードの deviceから VLAN を削除した場合、その特定のdeviceスイッチ上に限り VLAN が削除されま す。

イーサネット VLAN 1 および FDDI、またはトークンリング VLAN 1002 ~ 1005 の、メディア タイプ別のデフォルト VLAN は削除できません。

 $\sqrt{N}$ 

VLAN を削除すると、その VLAN に割り当てられていたすべてのポートが非アクティブ 注意 になります。これらのポートは、新しい VLAN に割り当てられるまで、元の VLAN に (非アクティブで)対応付けられたままです。

### 手順の概要

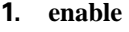

- **2. configure terminal**
- **3. no vlan** *vlan-id*
- **4. end**
- **5. show vlan brief**
- **6. copy running-config startup-config**

#### 手順の詳細

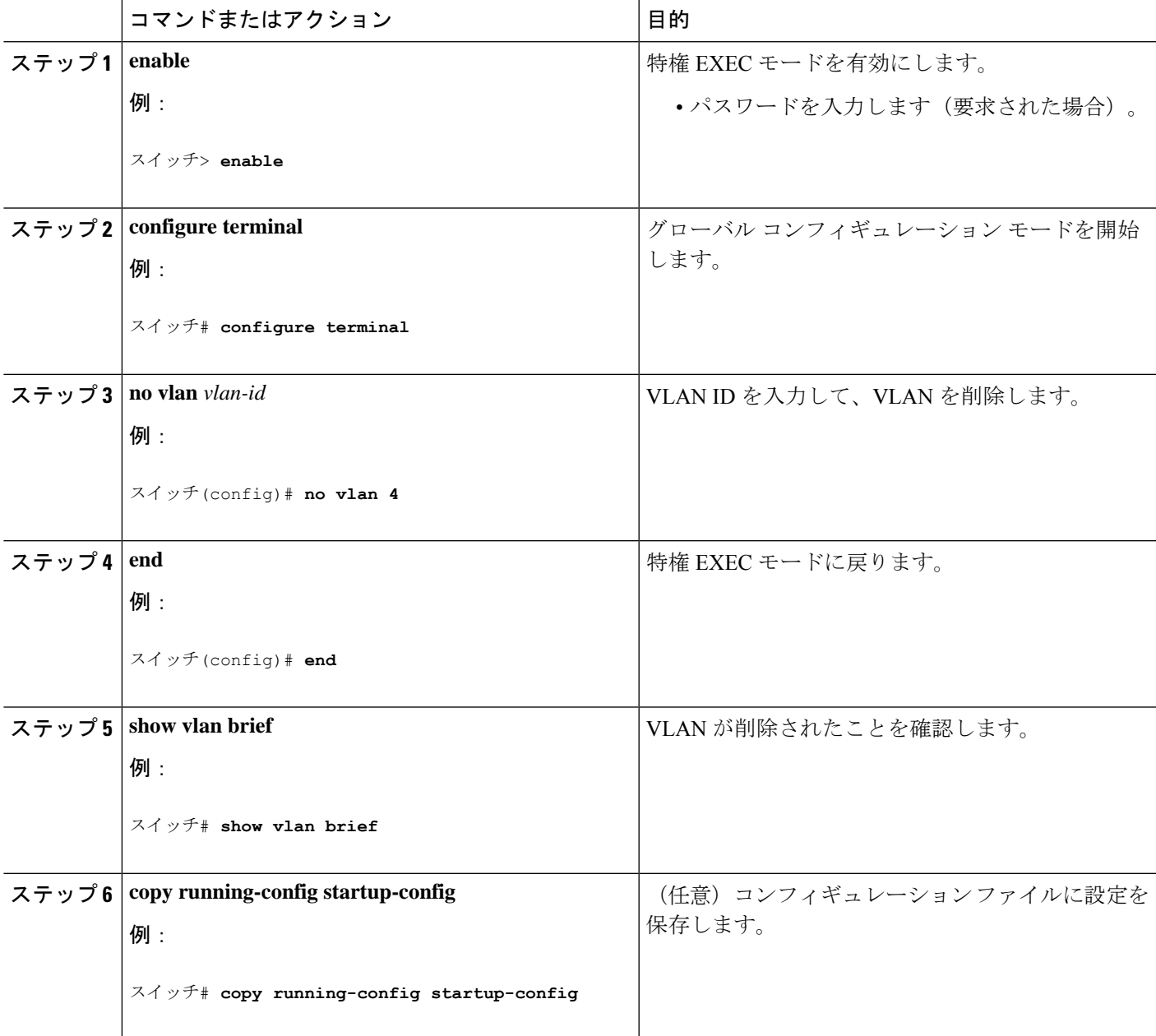

### **VLAN** へのスタティック アクセス ポートの割り当て

VTP をディセーブルにすることによって(VTP トランスペアレント モード)、VTP に VLAN 設定情報をグローバルに伝播させずに、スタティック アクセス ポートを VLAN に割り当てる ことができます。

存在しない VLAN にインターフェイスを割り当てると、新しい VLAN が作成されます

#### 手順の概要

- **1. configure terminal**
- **2. interface** *interface-id*
- **3. switchport mode access**
- **4. switchport access vlan** *vlan-id*
- **5. end**
- **6. show running-config interface** *interface-id*
- **7. show interfaces** *interface-id* **switchport**

#### 手順の詳細

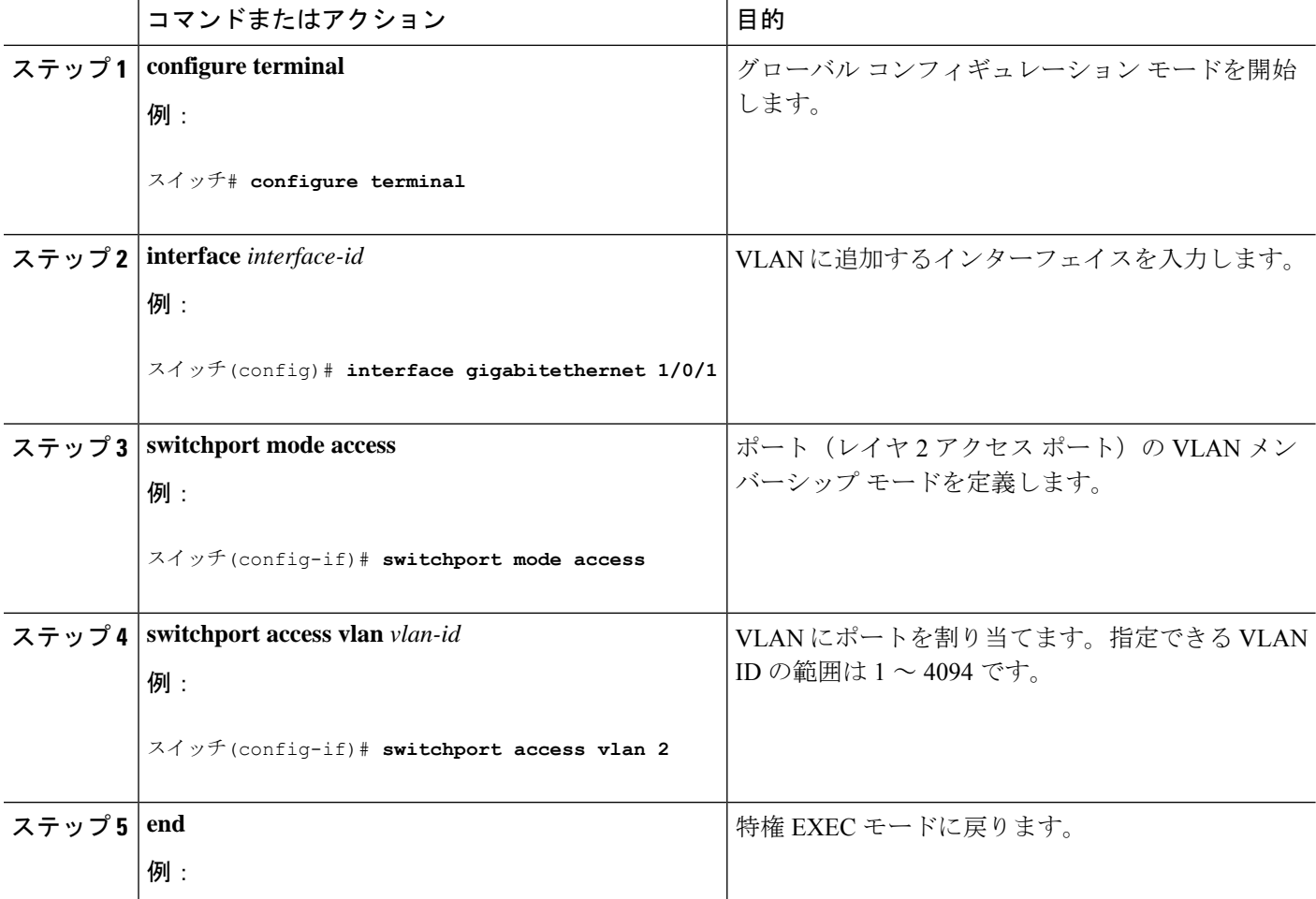

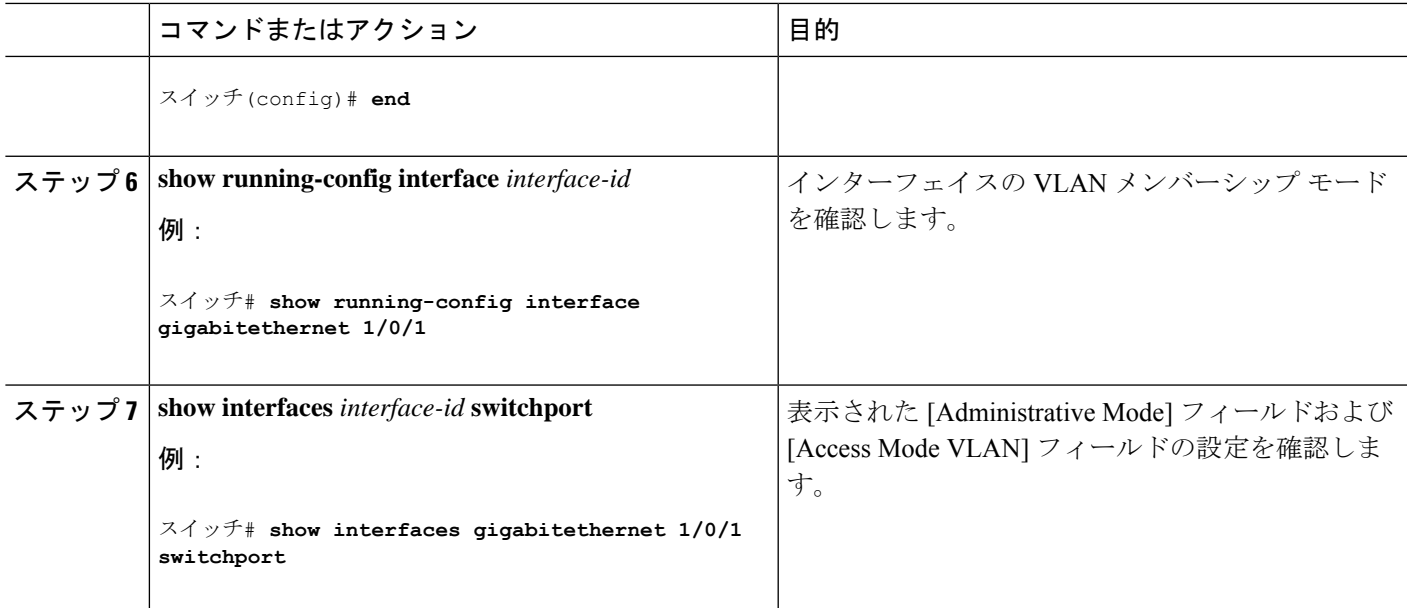

### 拡張範囲 **VLAN** の設定方法

VTP バージョン 1 およびバージョン 2 でスイッチが VTP トランスペアレント モード(VTP が ディセーブル)の場合、拡張範囲 VLAN (1006~4094) を作成できます。VTPバージョンは、 拡張範囲 VLAN をサーバ モードおよびトランスペアレント モードでサポートします。サービ スプロバイダーは拡張範囲VLANを使用することにより、インフラストラクチャを拡張して、 多数の顧客に対応できます。拡張範囲 VLAN ID は、VLAN ID が許可されている **switchport** コ マンドで使用できます。

VTP バージョン 1 または 2 での拡張範囲 VLAN の設定は VLAN データベースに格納されませ ん。ただし、VTPモードがトランスペアレントであるため、スイッチの実行コンフィギュレー ション ファイルにストアされます。設定をスタートアップ コンフィギュレーション ファイル に保存するには、**copy running-config startup-config** 特権 EXEC コマンドを使用します。VTP バージョン 3 で作成された拡張範囲 VLAN は、VLAN データベースに保存されます。

#### 拡張範囲 **VLAN** の作成

グローバル コンフィギュレーション モードで拡張範囲 VLAN を作成するには、**vlan** グローバ ル コンフィギュレーション コマンドを入力し、1006 ~ 4094 の VLAN ID を指定します。拡張 範囲 VLAN にはデフォルトのイーサネット VLAN 特性が適用されます。変更できるパラメー タは MTU サイズおよび RSPAN 設定のみです。すべてのパラメータのデフォルト設定につい ては、コマンドリファレンスに記載された **vlan** グローバル コンフィギュレーション コマンド の説明を参照してください。VTP バージョン 1 または 2 で、スイッチが VTP トランスペアレ ント モードでない場合に拡張範囲 VLAN ID を入力すると、VLAN コンフィギュレーション モードの終了時にエラー メッセージが生成され、拡張範囲 VLAN が作成されません。

VTPバージョン1および2では、拡張範囲VLANはVLANデータベースに保存されず、スイッ チの実行コンフィギュレーション ファイルに保存されます。拡張範囲 VLAN 設定をスイッチ

のスタートアップ コンフィギュレーション ファイルに保存するには、 **copy running-config startup-config** 特権 EXEC コマンドを使用します。VTP バージョン 3 は、拡張範囲 VLAN を VLAN データベースに保存します。

手順の概要

- **1. configure terminal**
- **2. vtp mode transparent**
- **3. vlan** *vlan-id*
- **4. mtu** *mtu size*
- **5. remote-span**
- **6. end**
- **7. show vlan id** *vlan-id*
- **8. copy running-config startup config**

#### 手順の詳細

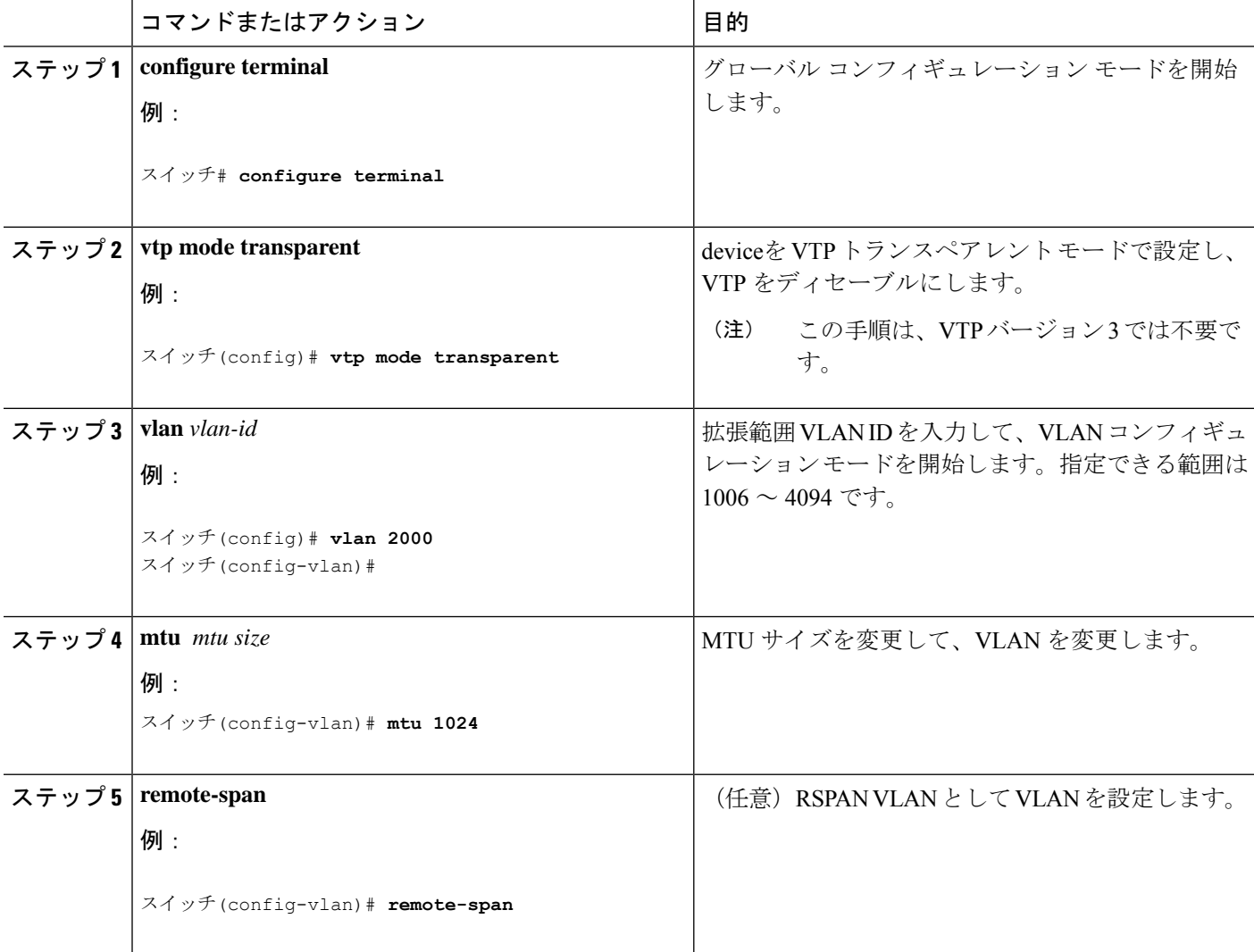

![](_page_14_Picture_243.jpeg)

# **VLAN** のモニタリング

I

表 **3 :** 特権 **EXEC** 表示コマンド

![](_page_14_Picture_244.jpeg)

## 設定例

### 例:**VLAN** 名の作成

次に、イーサネットVLAN 20を作成し、test20という名前を付け、VLANデータベースに追加 する例を示します。

```
Switch# configure terminal
Switch(config)# vlan 20
Switch(config-vlan)# name test20
Switch(config-vlan)# end
```
## 例:アクセス ポートとしてのポートの設定

次に、VLAN 2 のアクセス ポートとしてポートを設定する例を示します。

```
Switch# configure terminal
Enter configuration commands, one per line. End with CNTL/Z.
Switch(config)# interface gigabitethernet 1/0/1
Switch(config-if)# switchport mode access
Switch(config-if)# switchport access vlan 2
Switch(config-if)# end
```
### 例:拡張範囲 **VLAN** の作成

次に、すべてデフォルトの特性で拡張範囲VLANを新規作成し、VLANコンフィギュレーショ ン モードを開始して、新規 VLAN をスイッチのスタートアップ コンフィギュレーション ファ イルに保存する例を示します。

```
Switch(config)# vtp mode transparent
Switch(config)# vlan 2000
Switch(config-vlan)# end
Switch# copy running-config startup config
```
![](_page_15_Picture_12.jpeg)

VLAN を設定したら、次の項目を設定できます。

- VLAN トランキング プロトコル(VTP)
- VLAN トランク
- プライベート VLAN

翻訳について

このドキュメントは、米国シスコ発行ドキュメントの参考和訳です。リンク情報につきましては 、日本語版掲載時点で、英語版にアップデートがあり、リンク先のページが移動/変更されている 場合がありますことをご了承ください。あくまでも参考和訳となりますので、正式な内容につい ては米国サイトのドキュメントを参照ください。